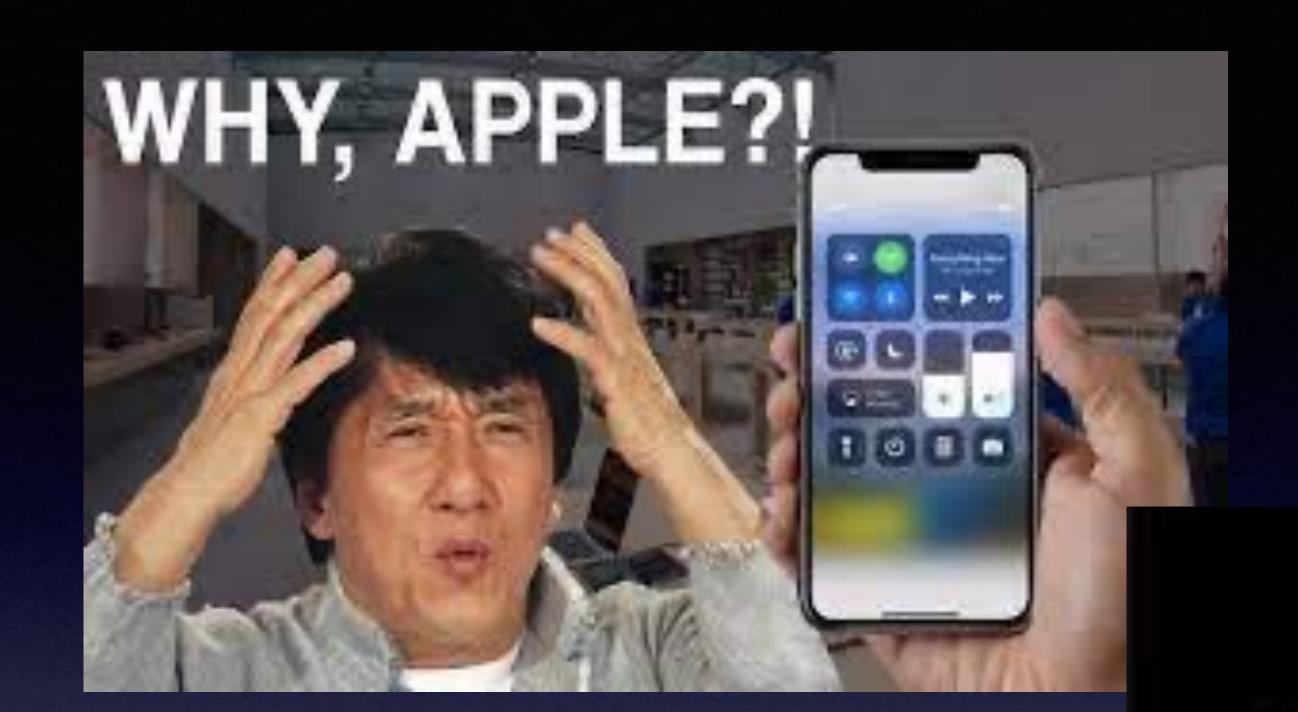

"You can have either a brain or an iPhone"

~Steve Jobs [1955-2011]

# This May Be Called A "Class For Nerds!"

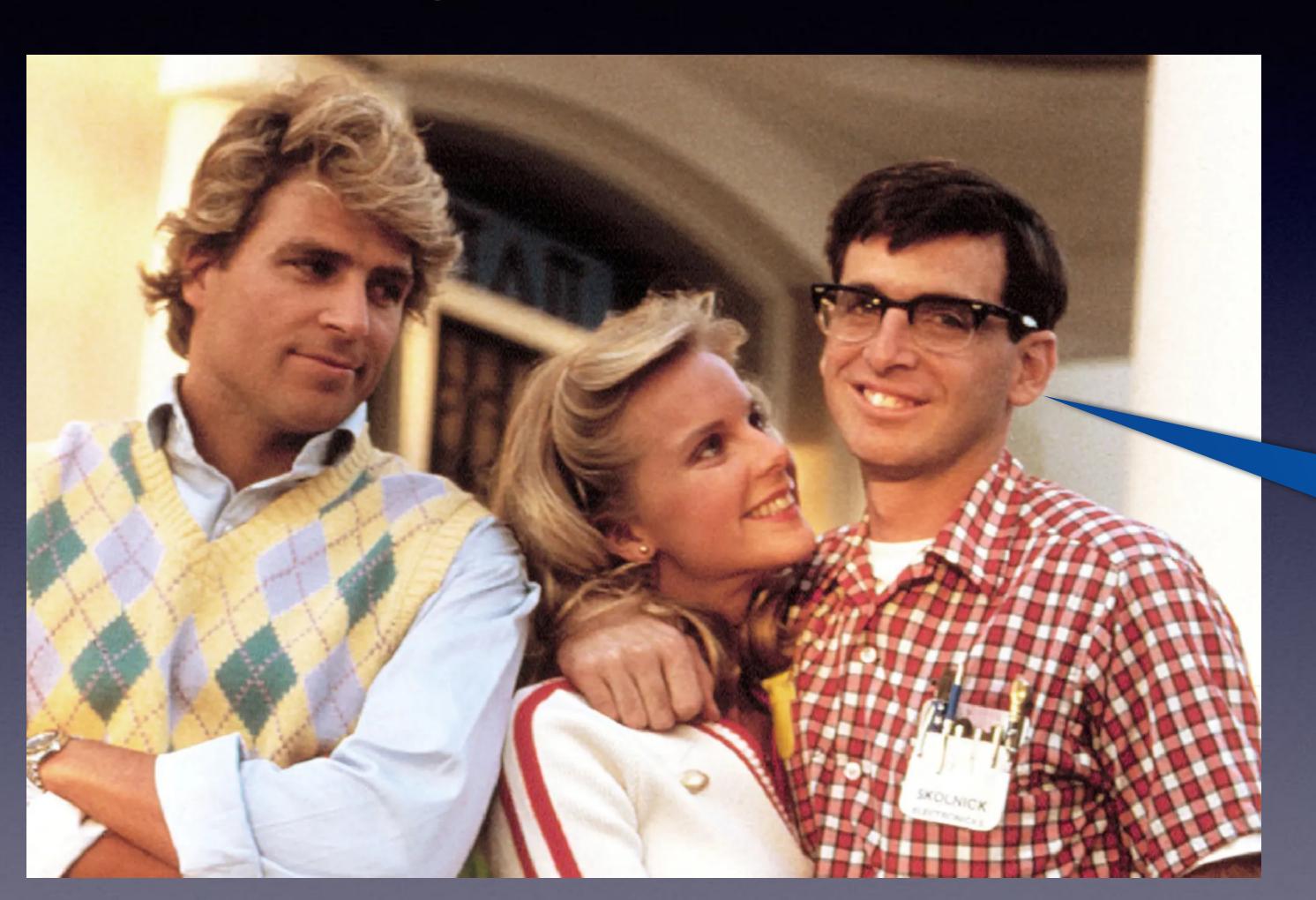

I love iPhones and pocket protectors!

### iPhone & iPad Basics\*

Sept. 19, 2023 Only At The

Library!

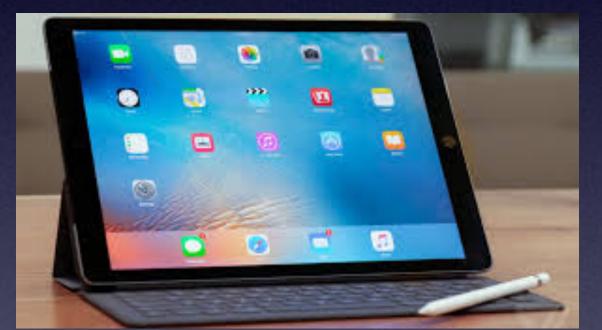

Welcome

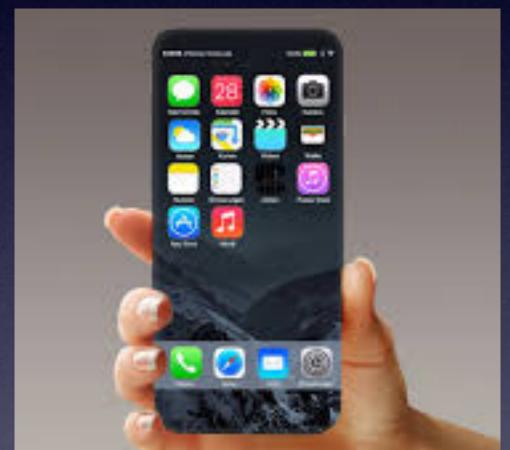

\*A class for all levels of understanding!

# Call, Text, Email Me Don't Hesitate!!!!!!

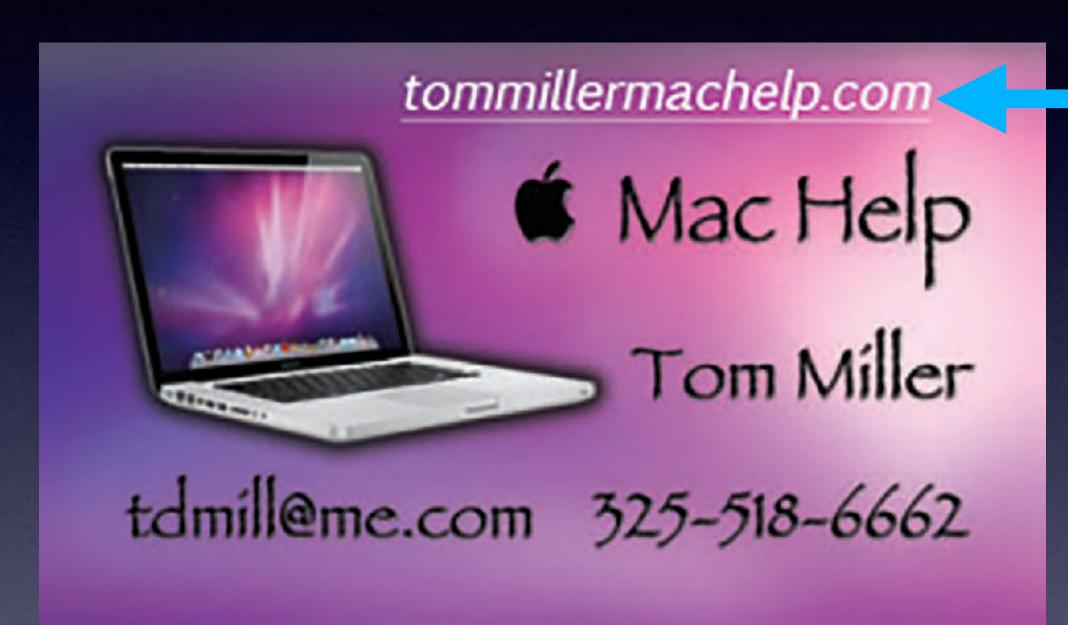

My web site is on the top of my business card. Use the Web address to see the slides that I present today!

\*Call me anytime as long as you do not begin the conversation with, "I know this may be a dumb question..."

### My Slides Are Available. Go to tommillermachelp.com and click on "Blog".

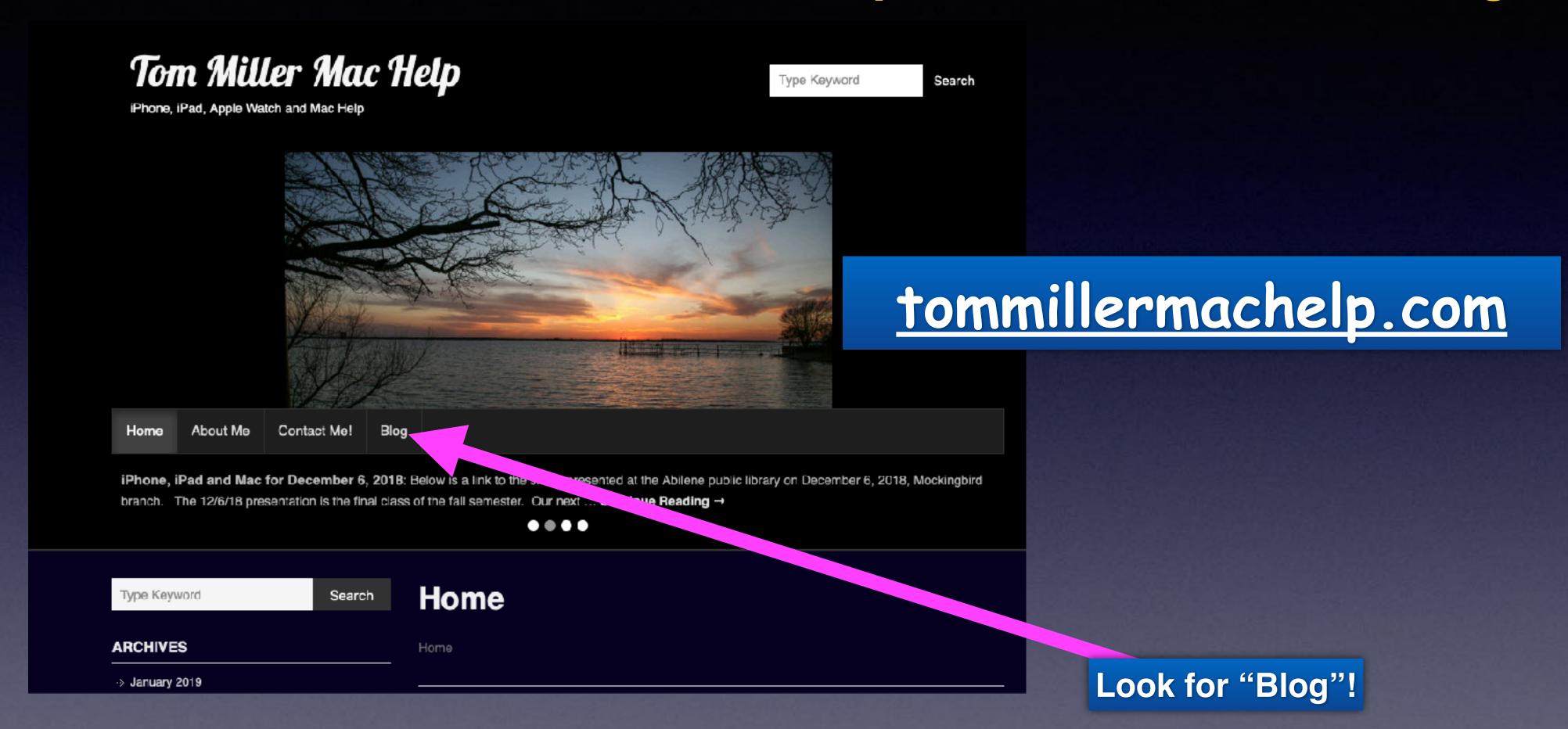

This is a learning class...somethings may be new to you.

Learning (a foreign language) is not easy.

### "This Is My iPhone!

It's
The Best Device Of Its Kind
On The Planet!

# Library Calendar For September 2023!

| SEPTEMBER 2023 |     |     |     |     |     |     |     |
|----------------|-----|-----|-----|-----|-----|-----|-----|
| Ţ              | SUN | MON | TUE | WED | THU | FRI | SAT |
|                |     |     |     |     |     | 1   | 2   |
|                | 3   | 4   | 5   | 6   | 7   | 8   | 9   |
|                | 10  | 11  | 12  | 13  | 14  | 15  | 16  |
|                | 17  | 18  | 19  | 20  | 21  | 22  | 23  |
|                | 24  | 25  | 26  | 27  | 28  | 29  | 30  |

Blue star Rose Park.

Red star the library.

#### Let's Do The Most Boring Part...\*

\*But Maybe The Most Important!

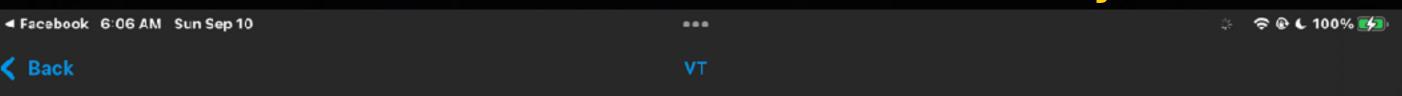

The technology giant released iOS 16.6.1 on Thursday (September 7) and recommended all users to download it as it is meant to fix a security bug that leaves iPhones vulnerable to software that steals information from a device.

The update was unveiled after a major security vulnerability was discovered to the devices, but fixing up that hole with the new software update should keep those devices secure.

"Processing a maliciously crafted image may lead to arbitrary code execution," Apple con. med on its security pages. "Apple is aware of a report that this issue may have been actively exploited."

■ Facebook 6:07 AM Sun Sep 10

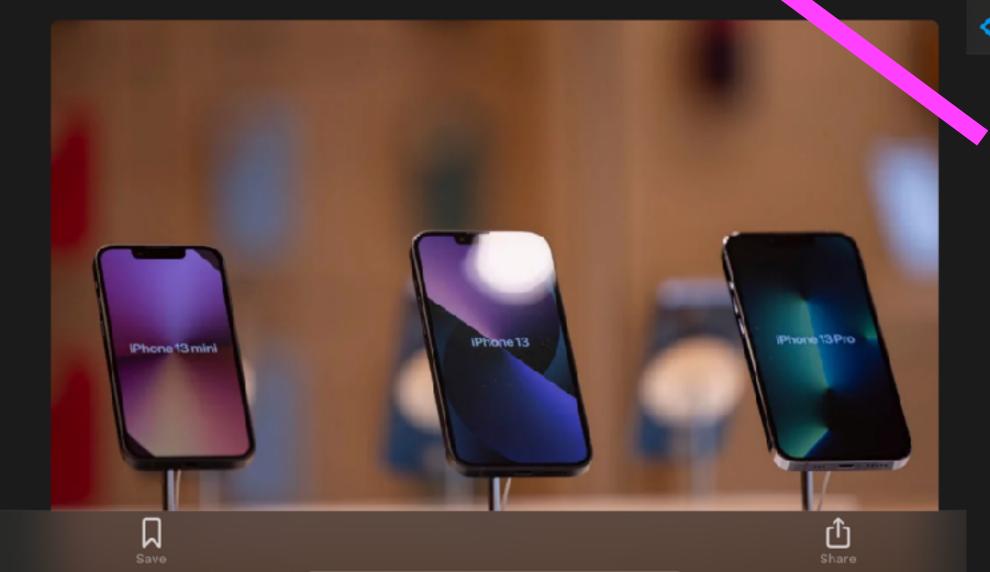

 ✓ Back

🔅 🌖 🤝 🏵 📞 100% 🜠

To install the urgent update, users just need to go to their iPhone Settings and select "General" followed by "Software Update".

A box about iOS 16.6.1 should appear with the message: "This update provides important security fixes and is recommended for all users." Just tap "Download and Install" to begin the update, and this could take a few minutes to complete.

As with all updates, you'll also need to make sure your phone is connected to data and is charged or plugged in if it doesn't have battery power for an update. Furthermore, Apple revealed that the update is also available for iPadOS, the operating system running on its iPads.

"For our customers' protection, Apple doesn't disclose, discuss, or confirm security issues until an investigation has occurred and patches or releases are available," the tech company added, as cited by Daily Mail.

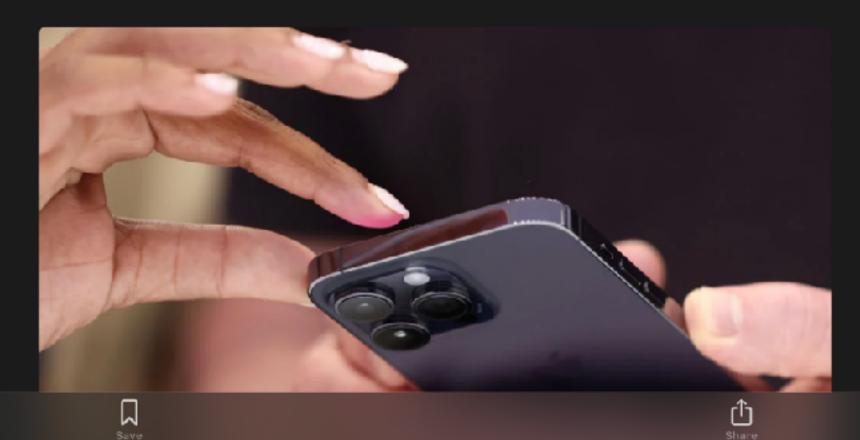

# What Should Software Update Look Like?

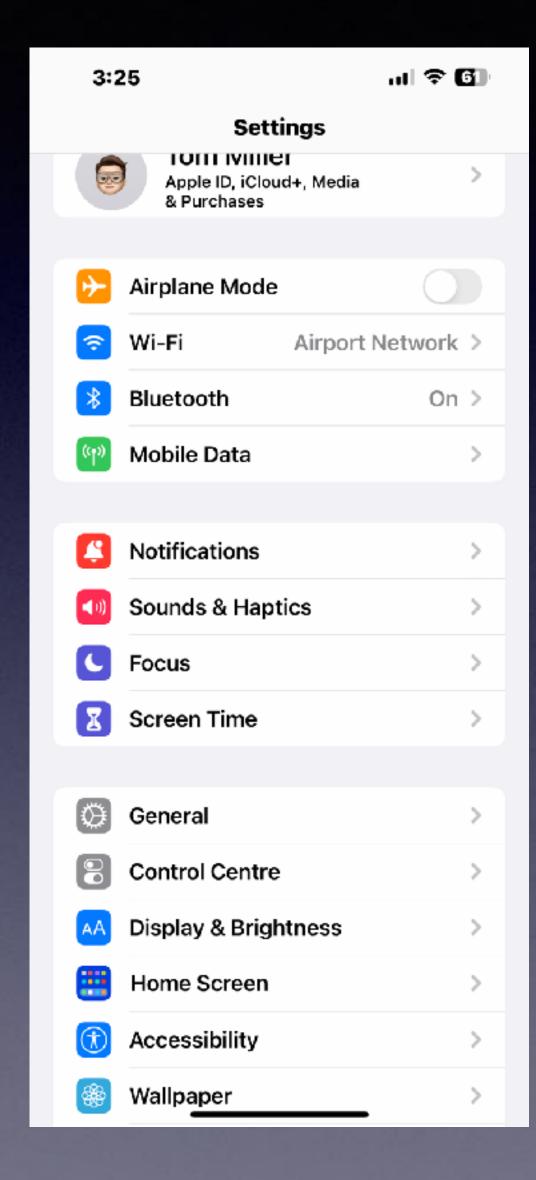

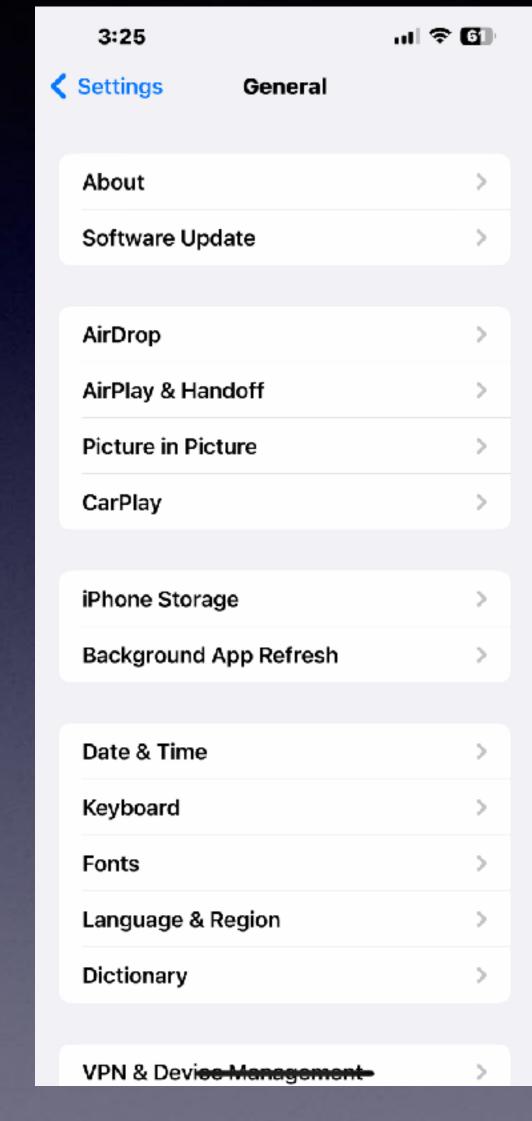

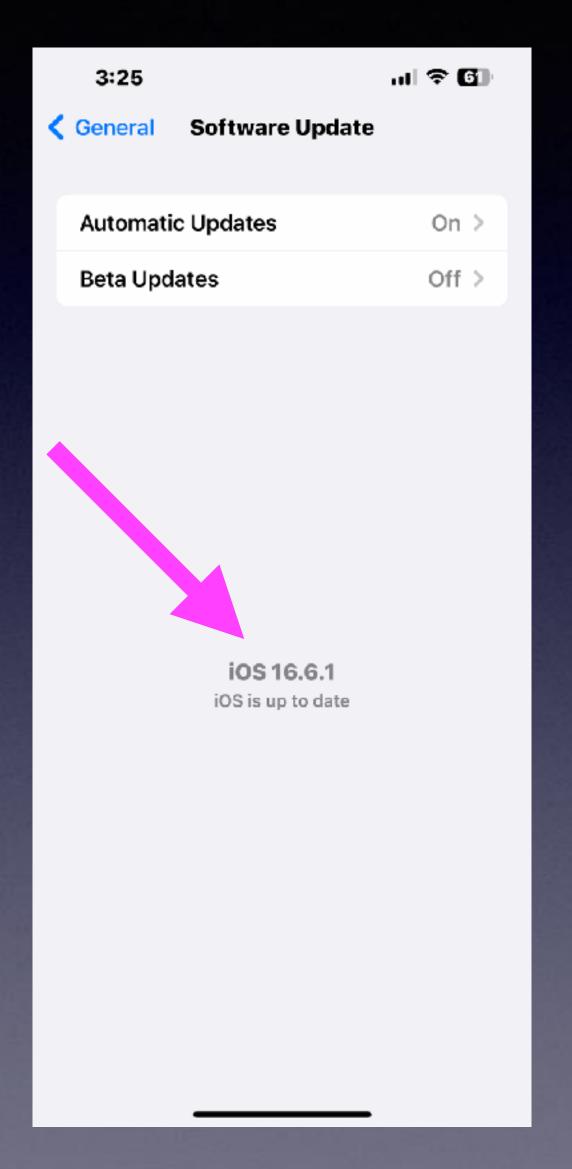

# The New iPhone 15 Will Be Available Soon!

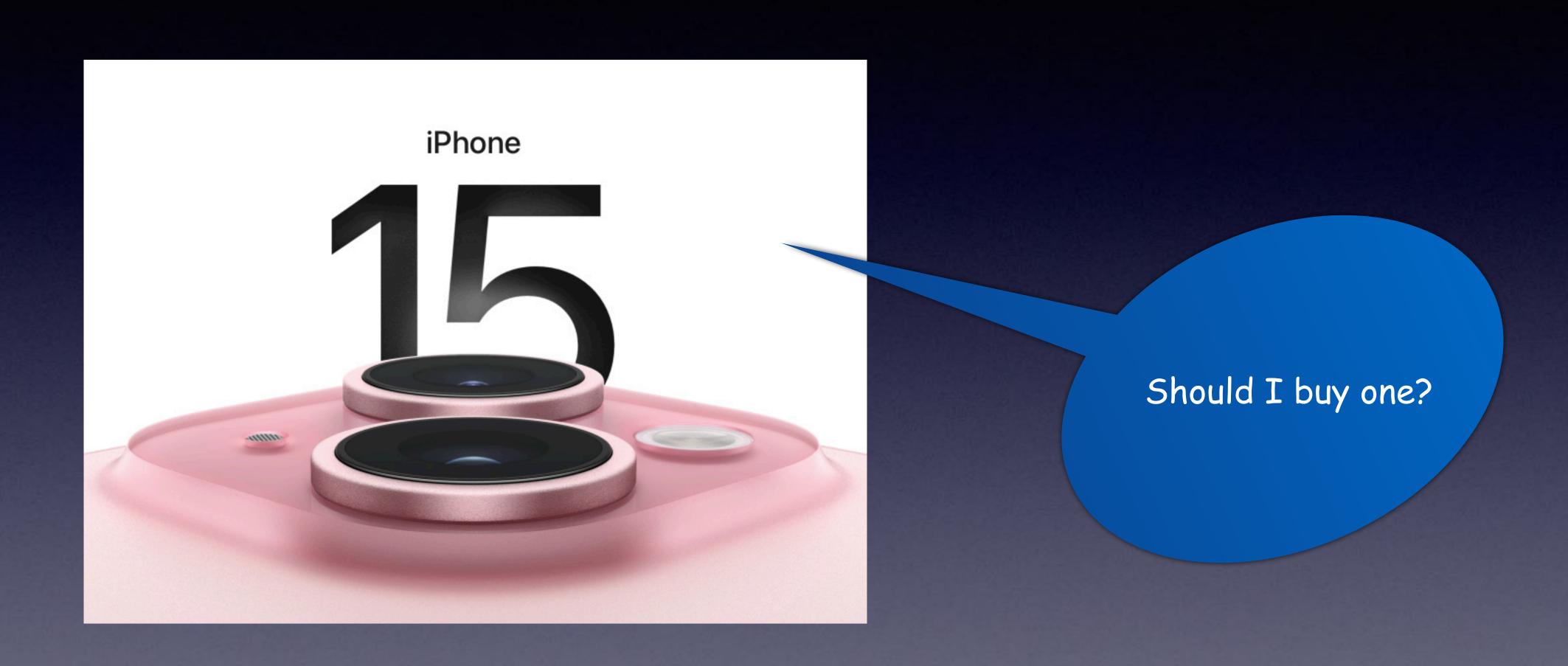

# You May Not Need A New iPhone!\*

If your iPhone will support iOS 16.6.1
And your iPhone says it is up to date

You don't "need" a new iPhone.

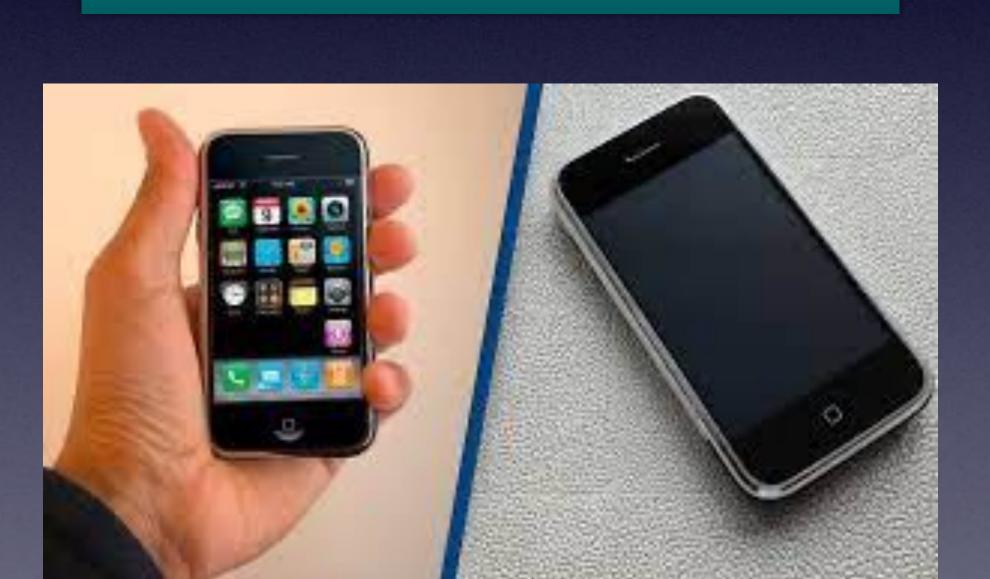

#### These iPhones Support iOS 16.6.1.

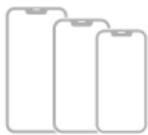

iPhone X

iPhone XR

iPhone Xs

iPhone Xs Max

iPhone 11

iPhone 11 Pro

iPhone 11 Pro Max

iPhone 12 mini

iPhone 12

iPhone 12 Pro

iPhone 12 Pro Max

iPhone 13 mini

iPhone 13

iPhone 13 Pro

iPhone 13 Pro Max

iPhone 14

iPhone 14 Plus

iPhone 14 Pro

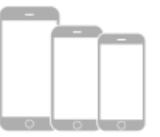

iPhone 8

iPhone 8 Plus

iPhone SE (2nd generation)

iPhone SE (3rd generation)

Even some iPhone 8s which have a home button can update to iOS 16.6.1.

### Five Keyboard Tricks!

You can use the space bar as a track pad but you can easily use your finger to place the cursor where you want it.

You can double tap to select a word or triple to select a whole paragraph.

Tap and hold the spacebar to select anything you want to...

If you want to add a number, instead of selecting the number then selecting the alphabet, hold the numbers key, then the number and release the numbers key and the keyboard will return to the alphabet.

If you are in Safari and you are typing a website use the dot (.) to choose an extension.

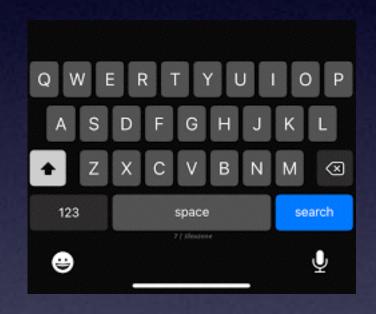

### Truth Bias

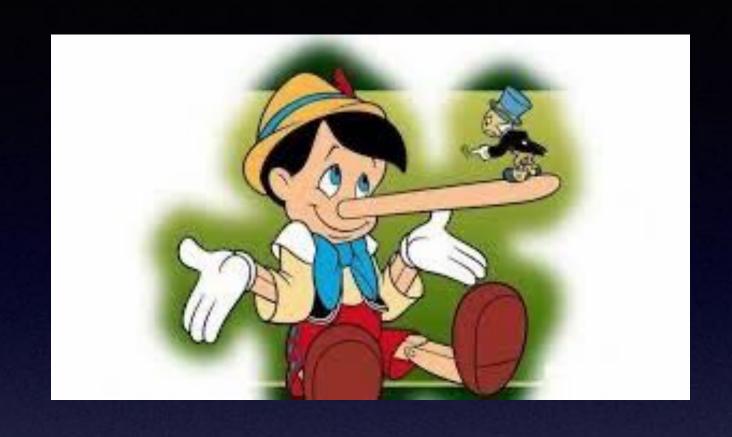

#### Truth bias

We assume most people are telling the truth. It is why scammers are successful.

#### The Mandela effect

She believed that Mandela died in prison, and when told that was wrong, she said reality was wrong

## How Clever Does A Scammer Have To Be?

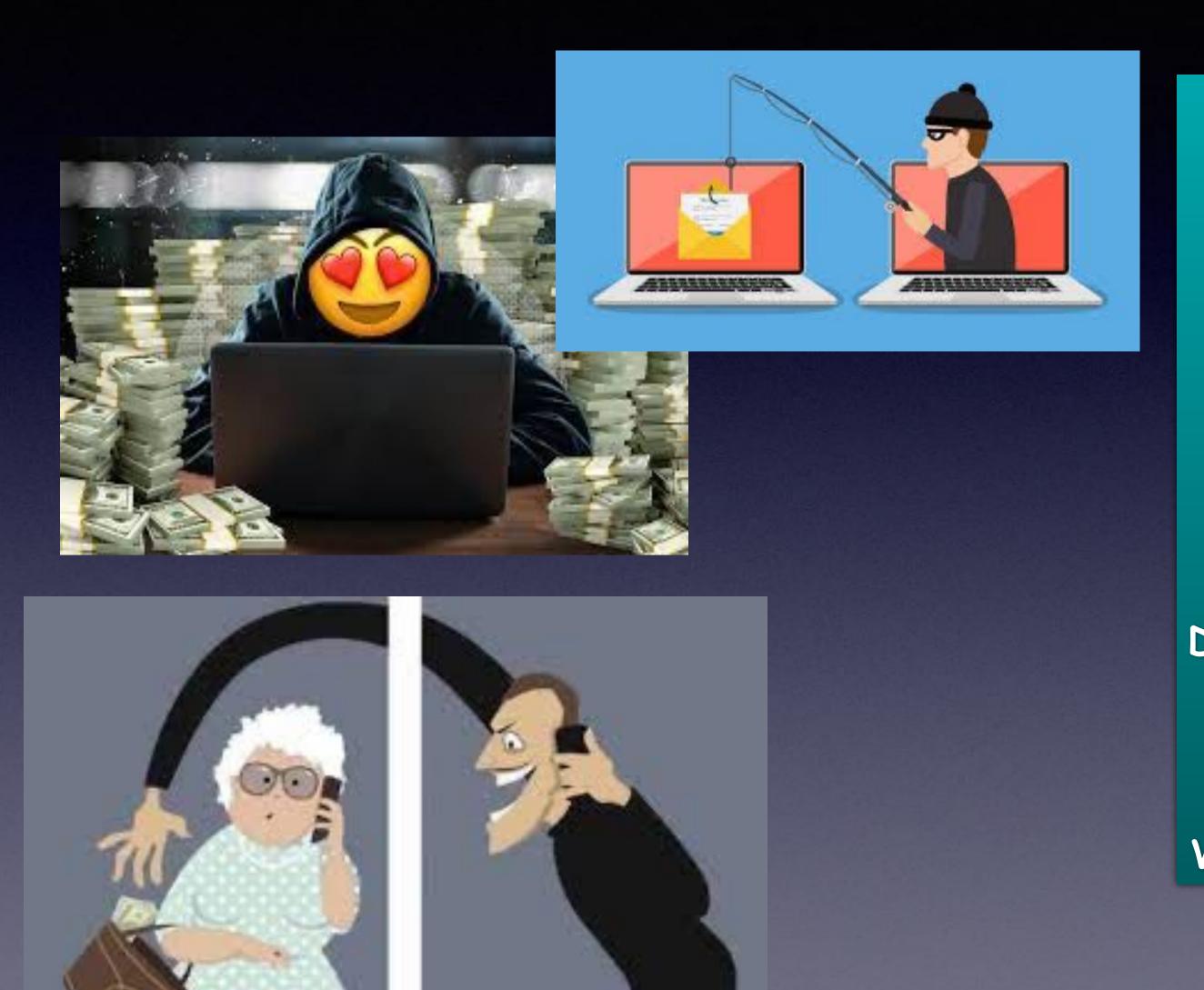

Does he/she speak native English? Does it seem to be a random call? Is it something I have thought about? Do I have time to think about it? Are they wanting info from me? Do they put pressure / intimidate on me? Is money / credit card involved? Will they give me time to think about it?

### All And Missed Calls!

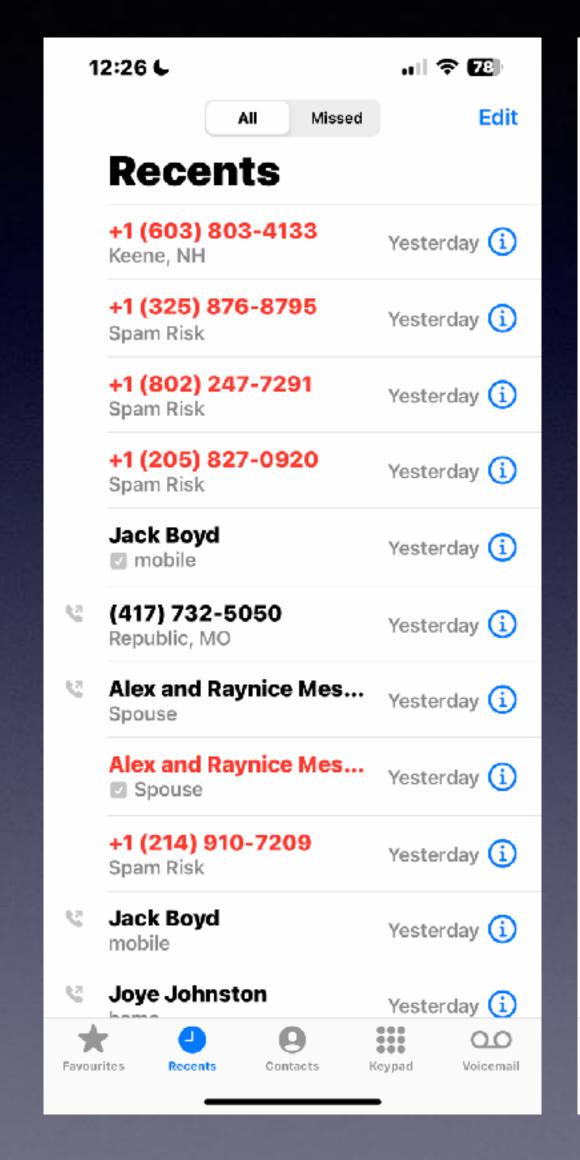

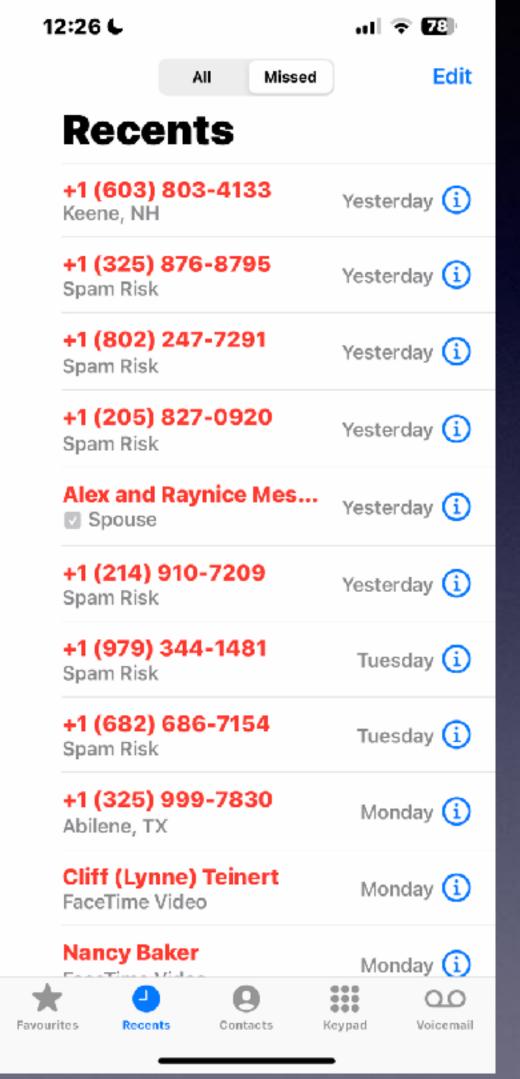

### iPhone Settings

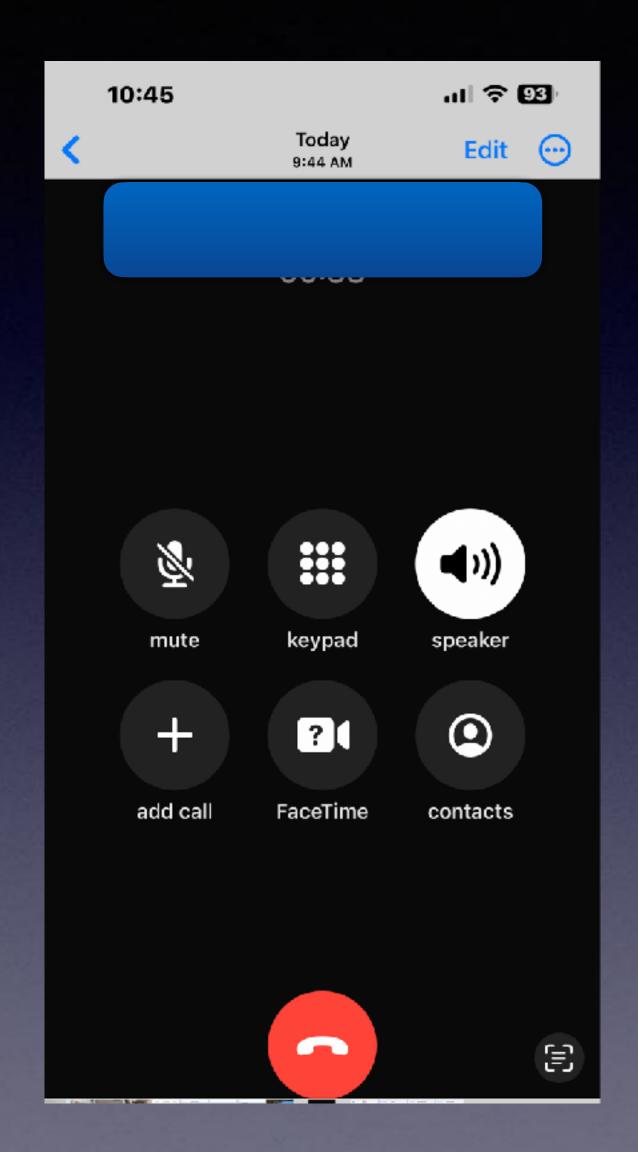

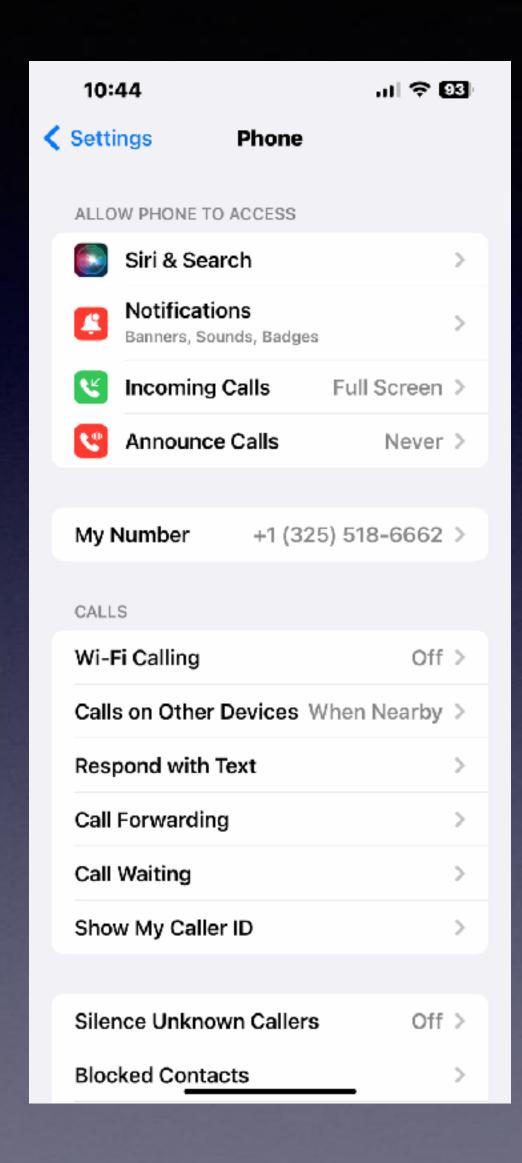

Here's what you can do:

Your iPhone can learn.

How the call will appear.

What the ringtone will be.

What is your phone #?

You can make phone calls on other devices connected to your iCloud account.

And more!

### Deleted iMessages!

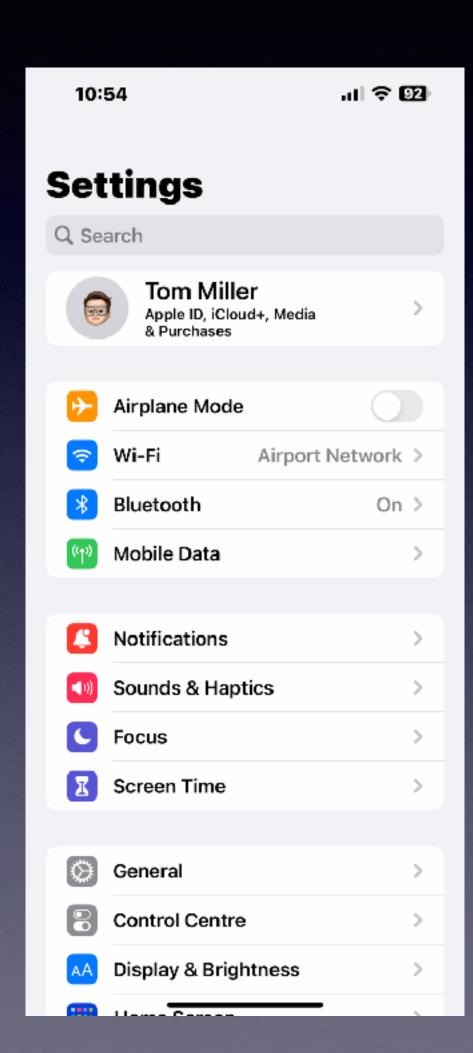

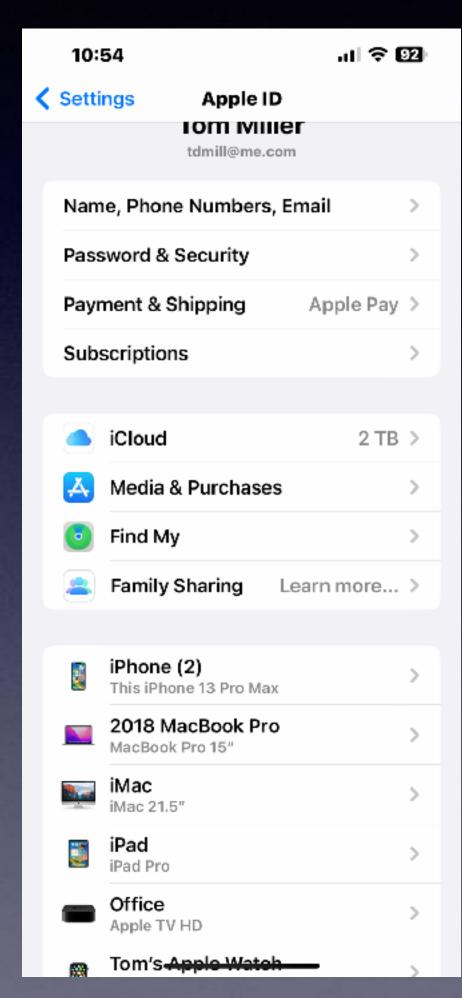

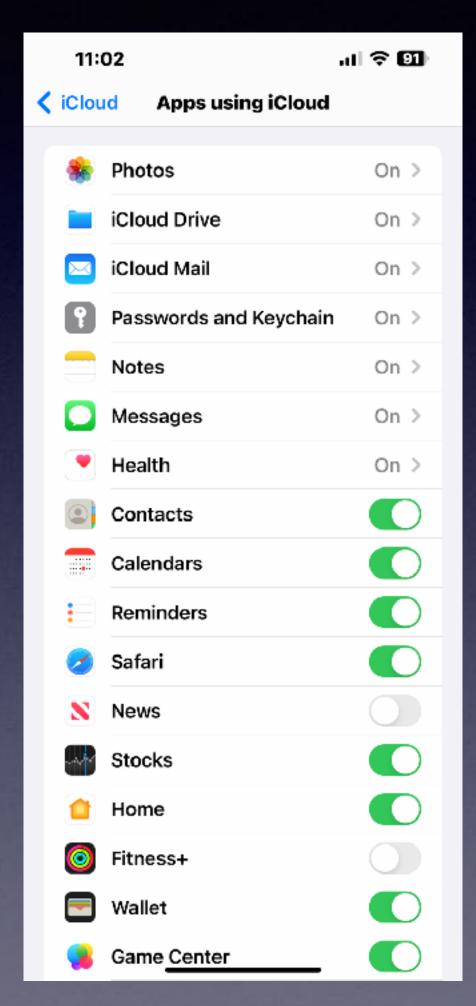

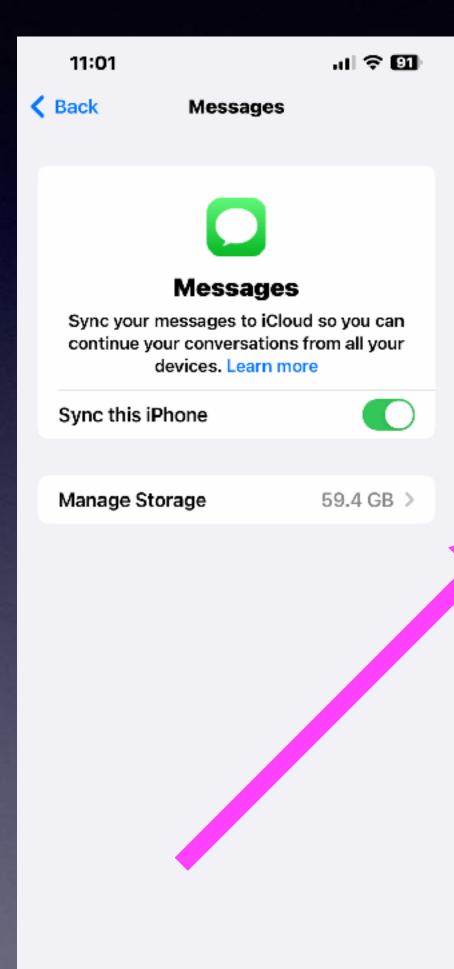

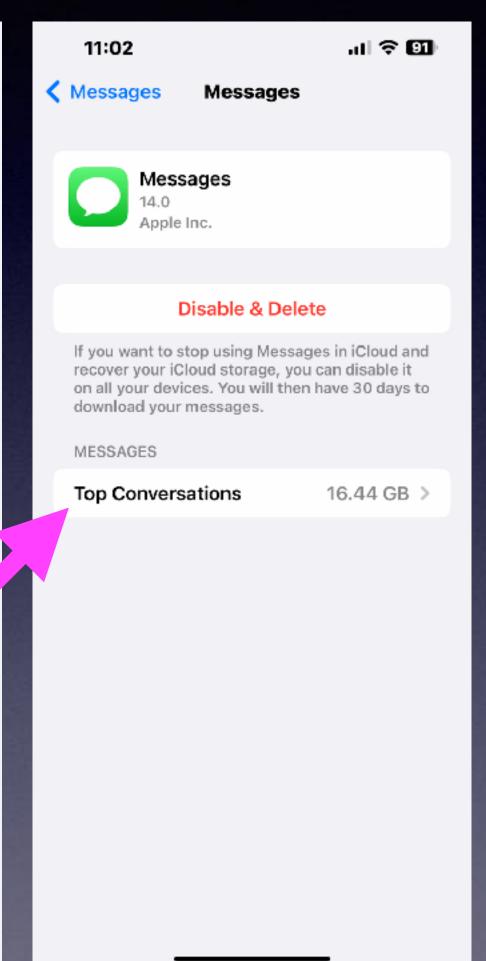

## Make Sure You Have Plenty Of iCloud (Backup) Storage!

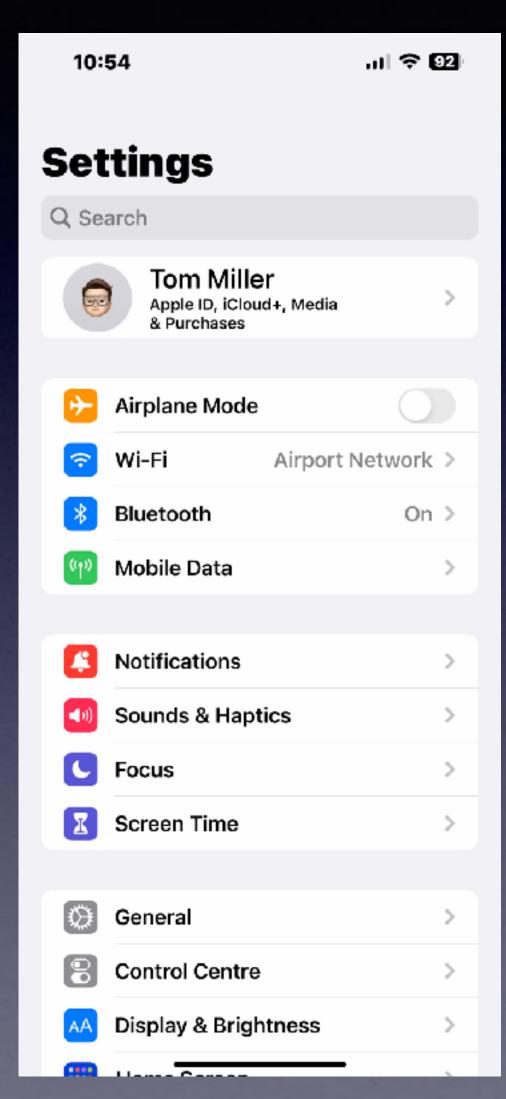

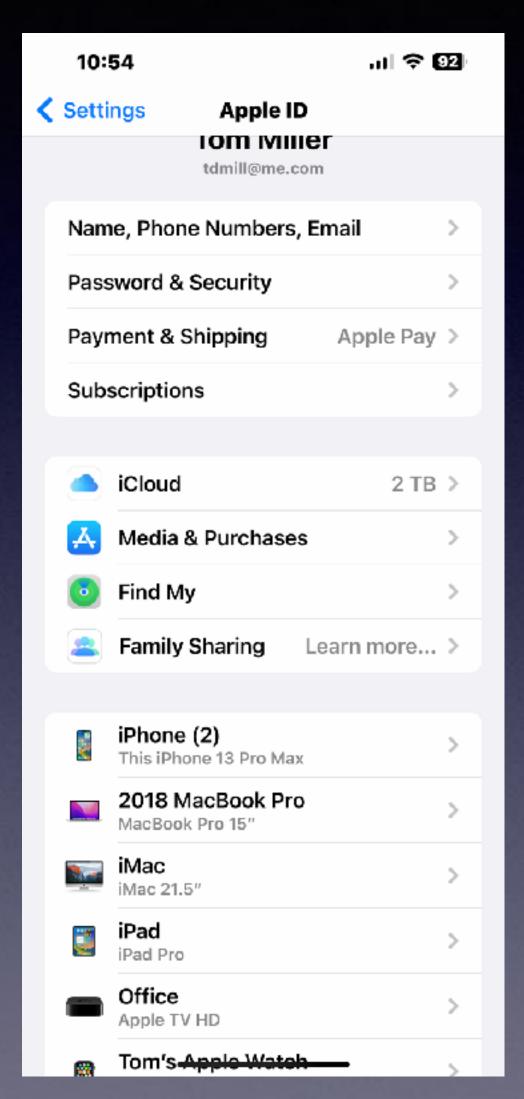

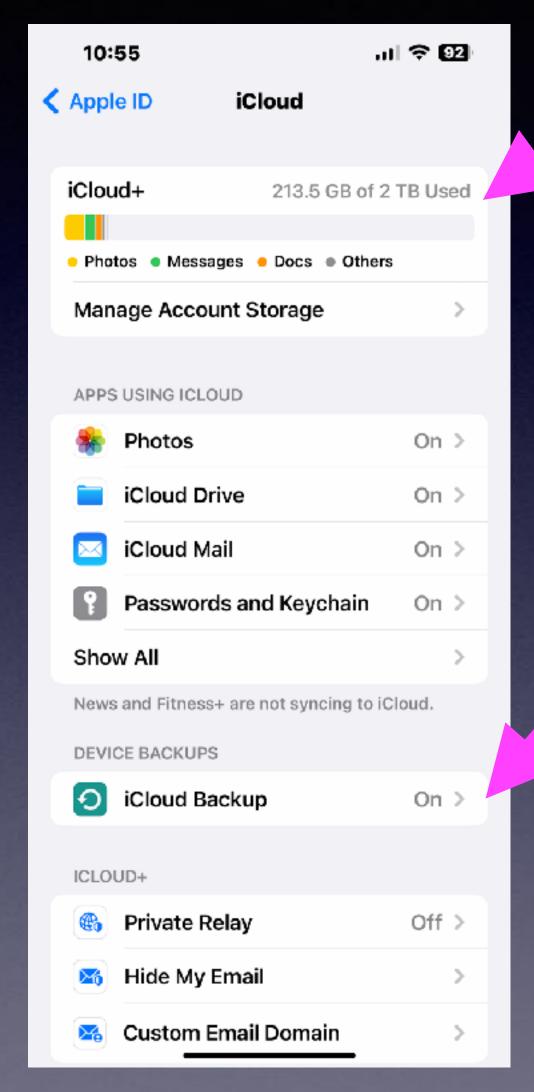

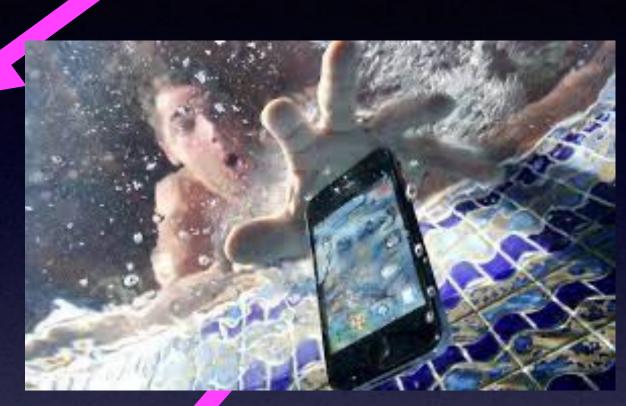

### Are You Typing The Same Phrase Over and Over, And Over, And Over Again?

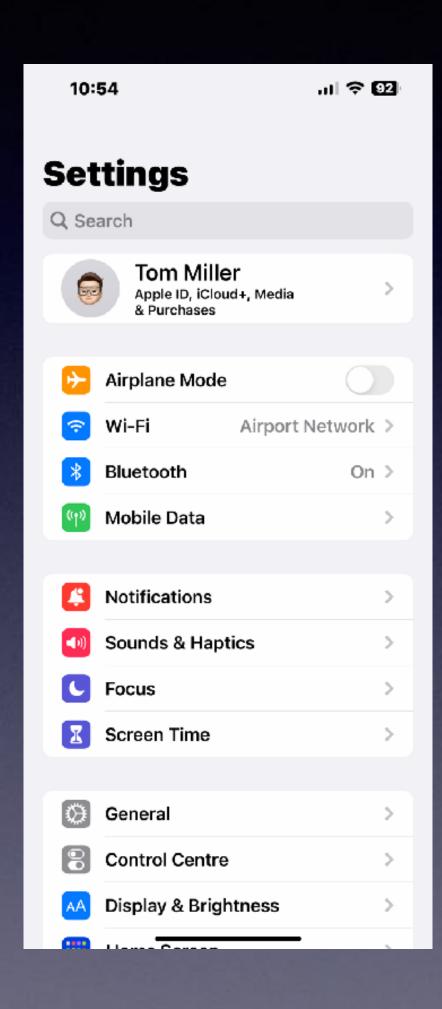

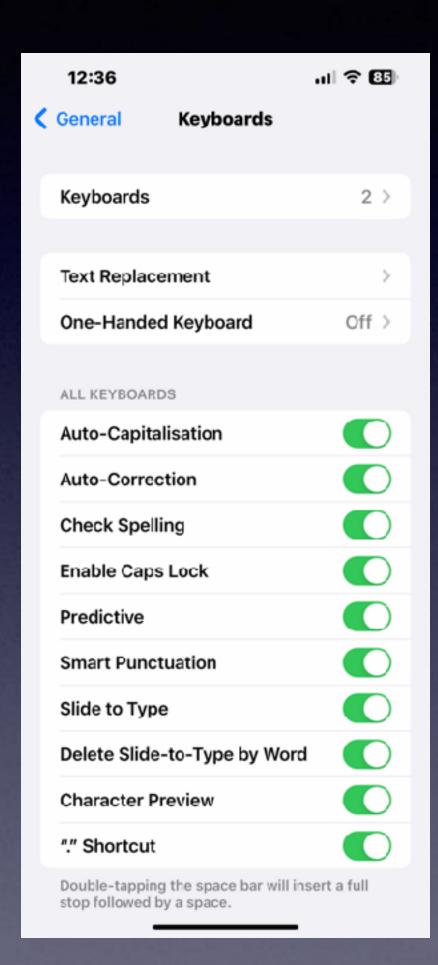

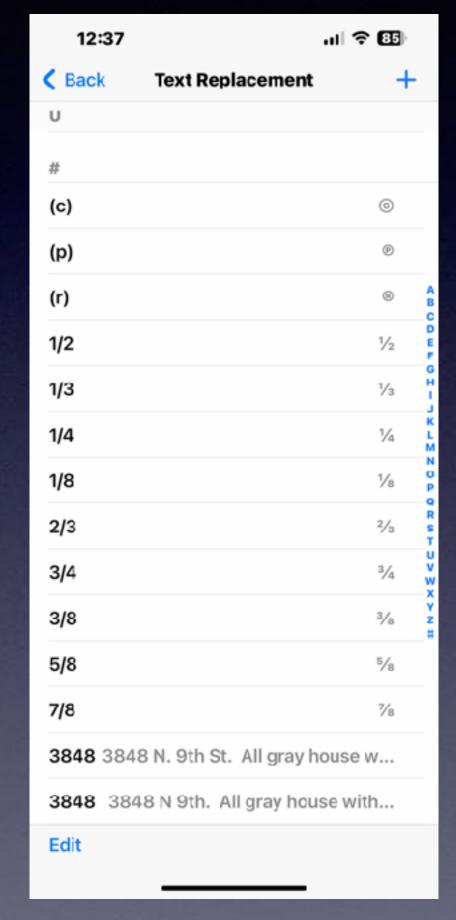

Settings
General
Keyboard
Text Replacement
Then +
Type, paste or speak your
phrase.
Give it a short cut.

### Does Your Battery Last As Long As You Think It Should?

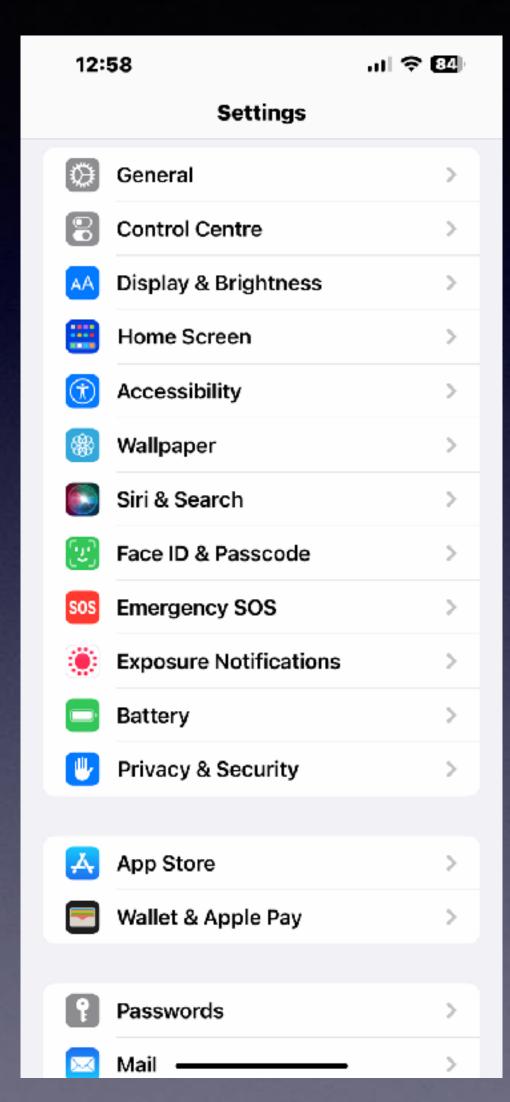

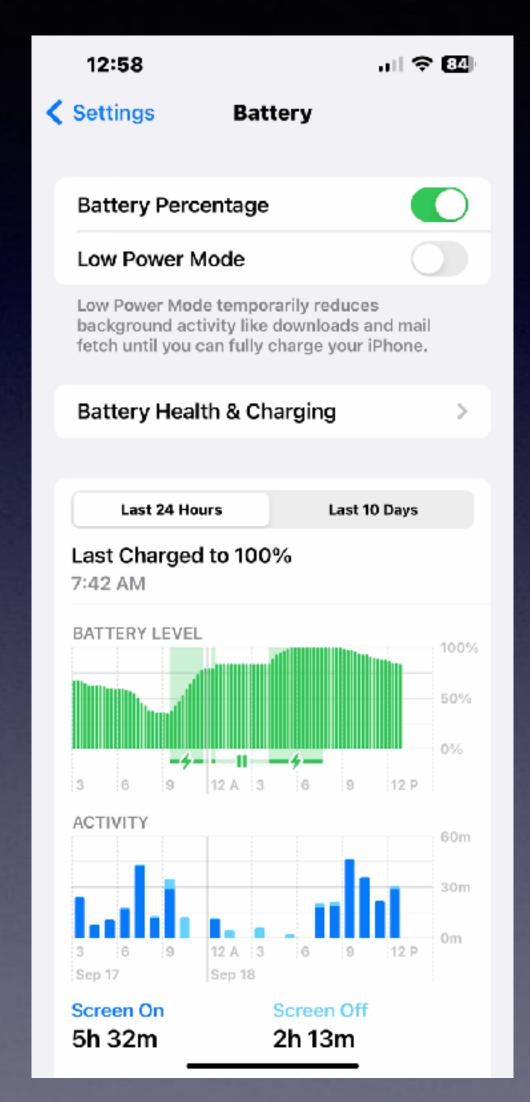

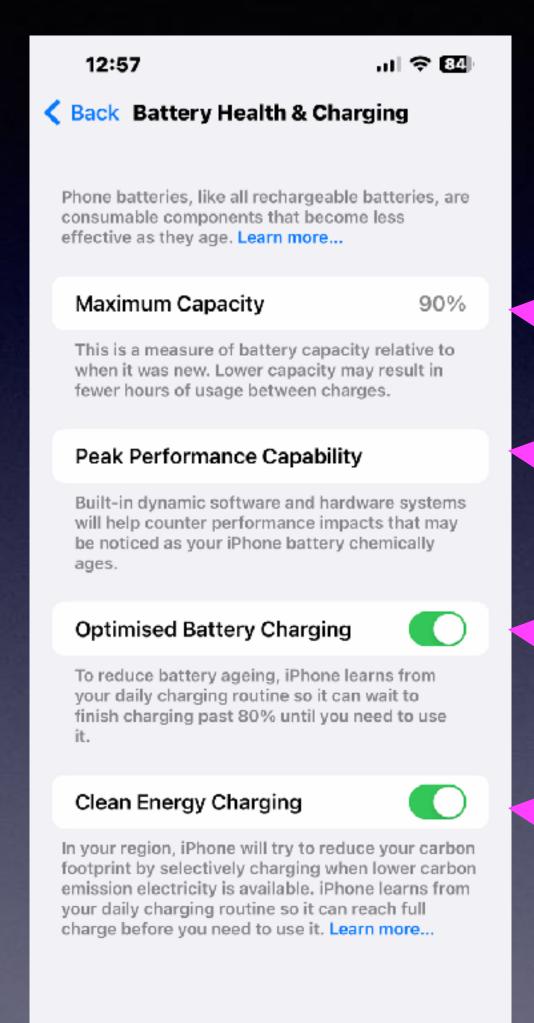

# QR Codes Seem To Be Everywhere! (Quick Response)

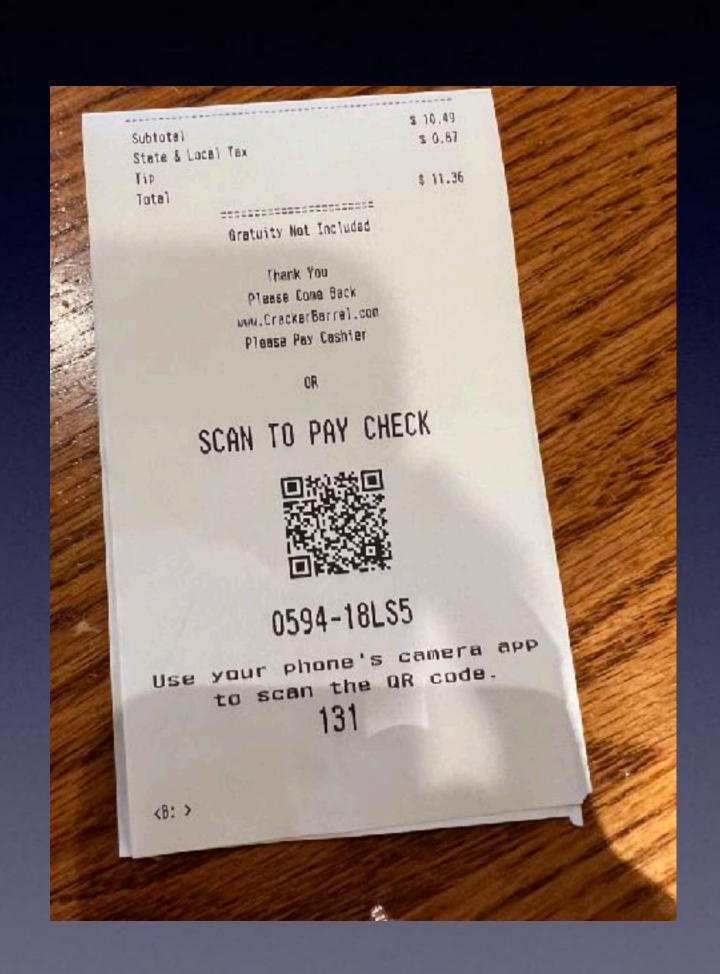

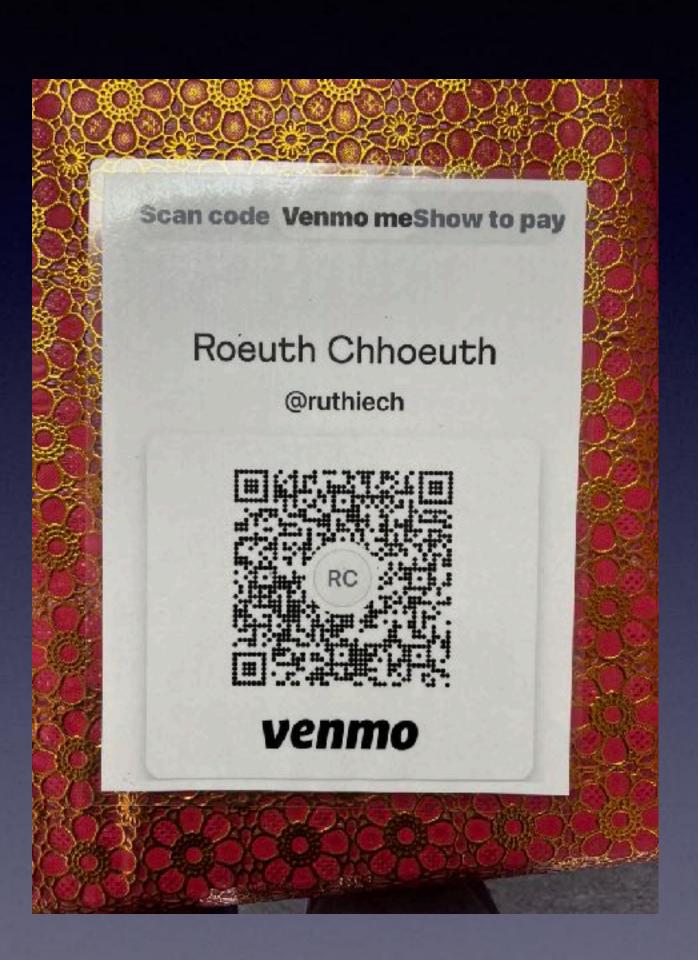

### Use Siri (Google) To Ask If Apple Will Do The Task Rather Than Purchasing An App!

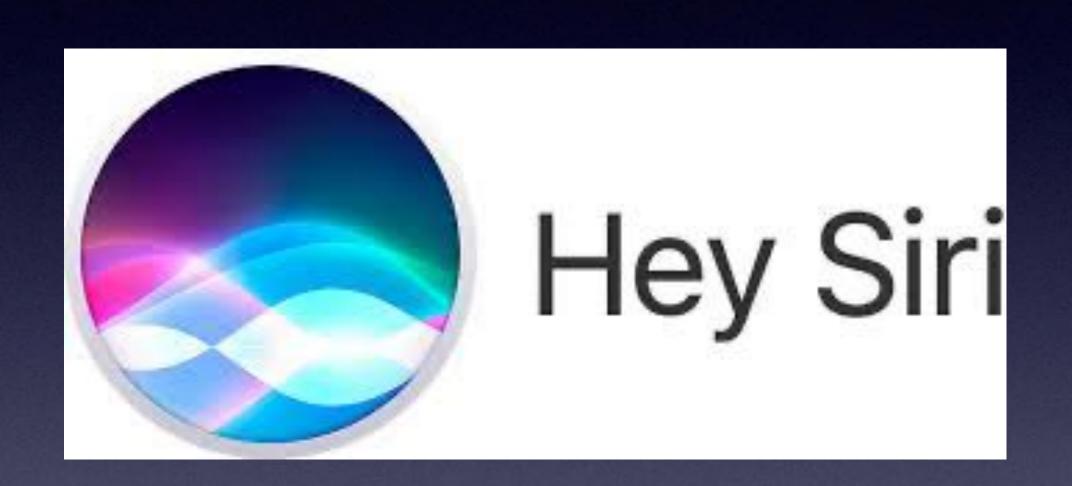

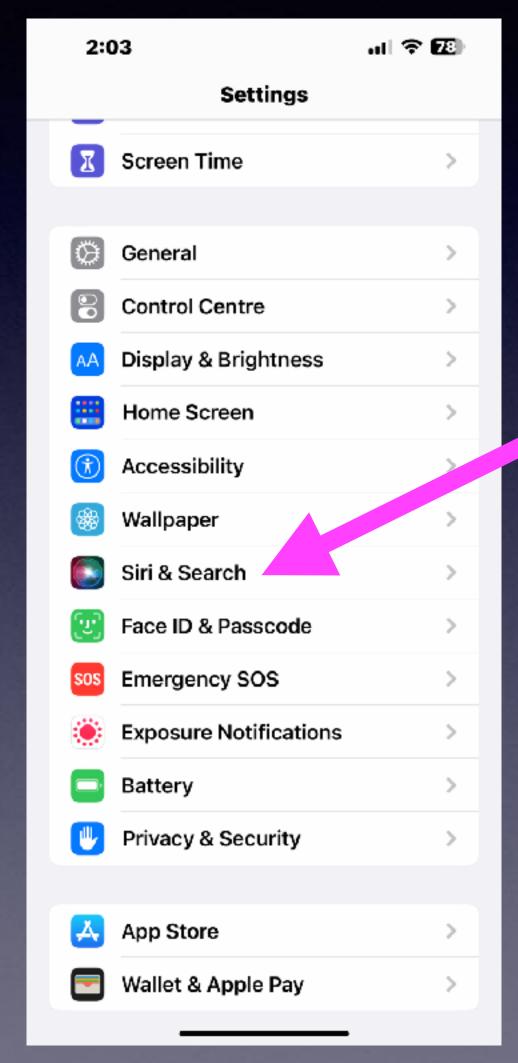

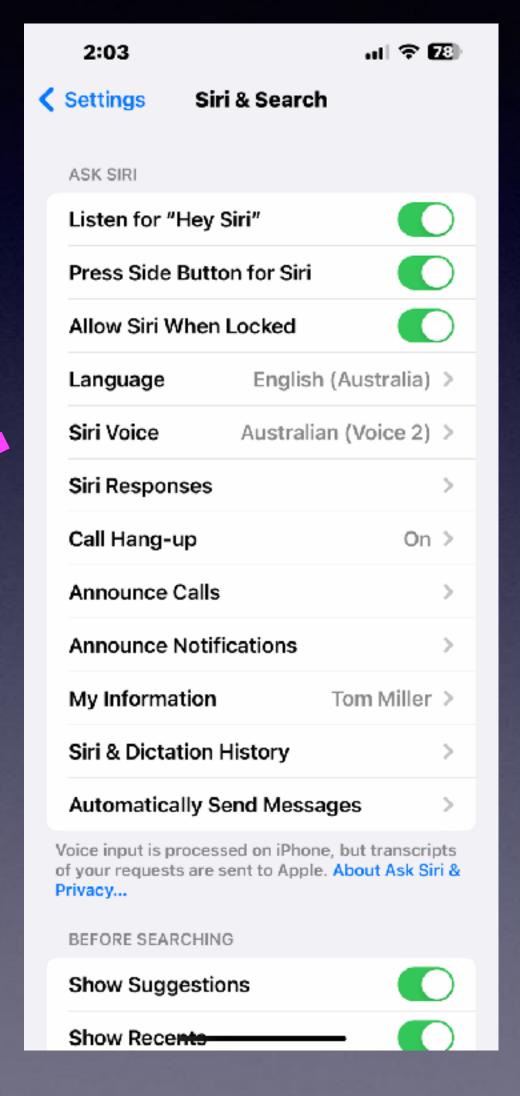

If Photos Are Taking Up Too Much Space...

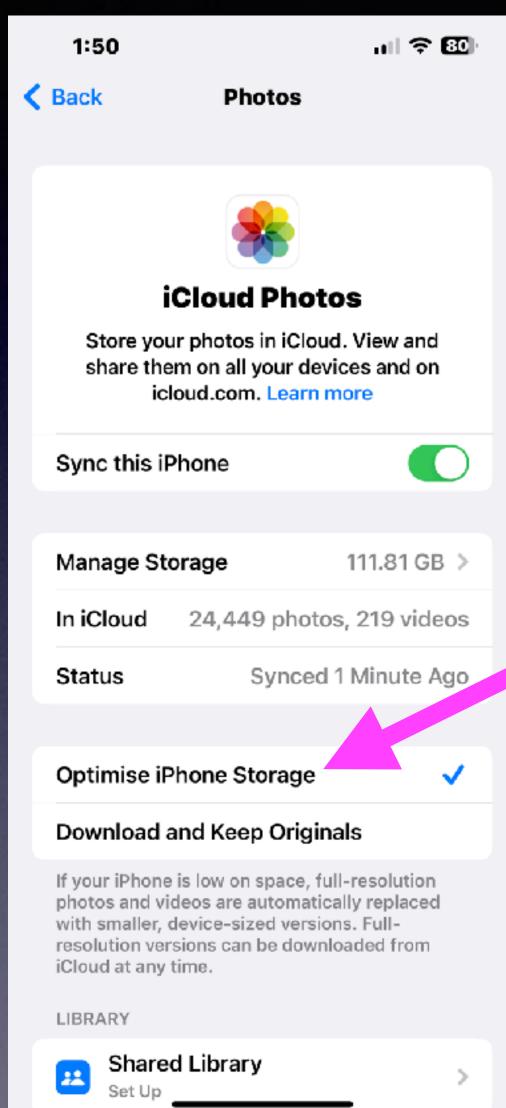

#### How Much Space Do You Have?

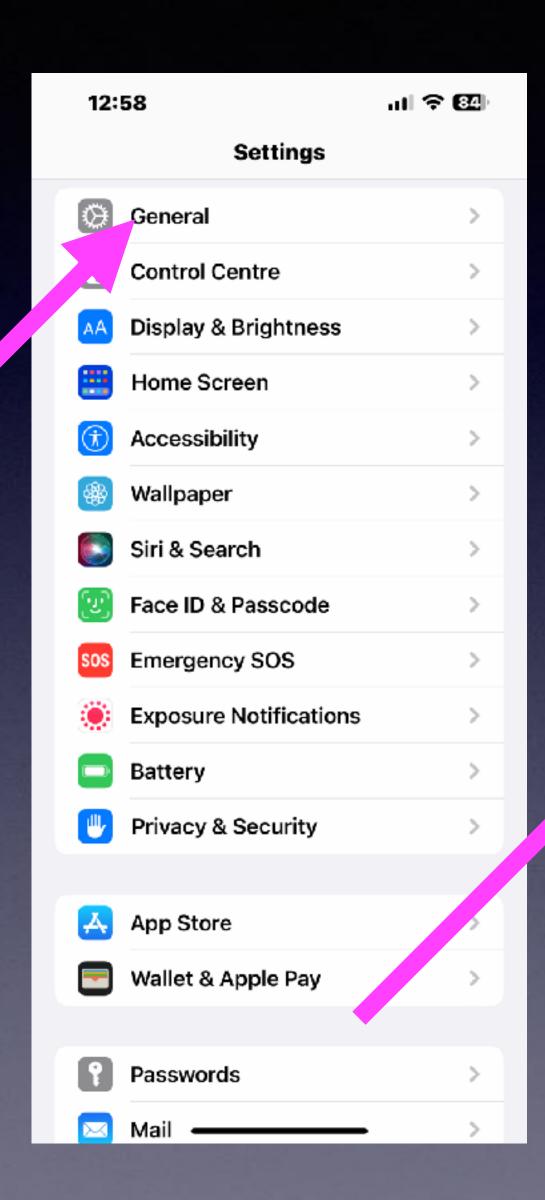

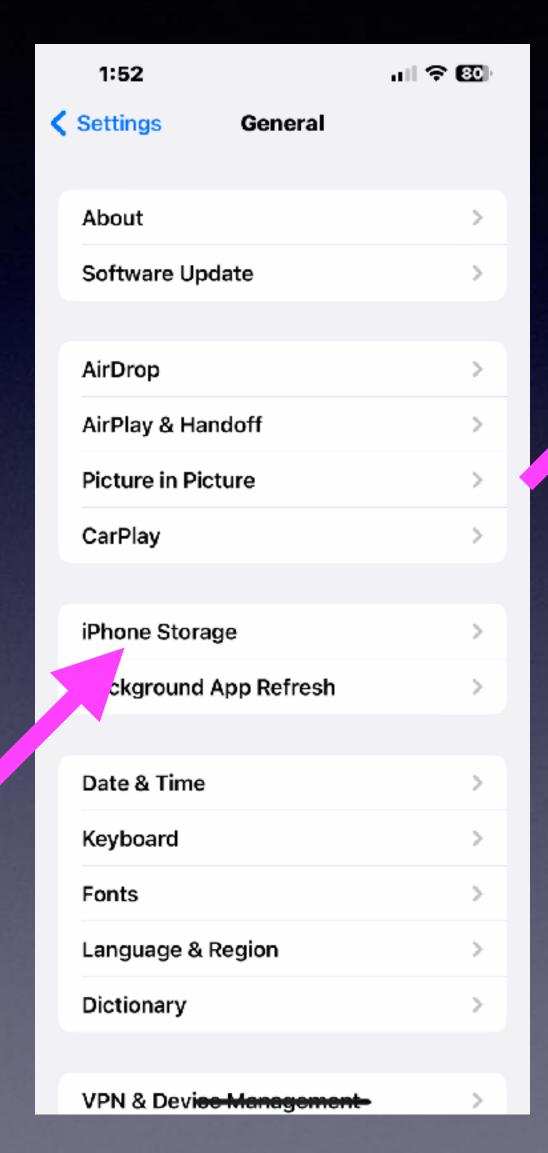

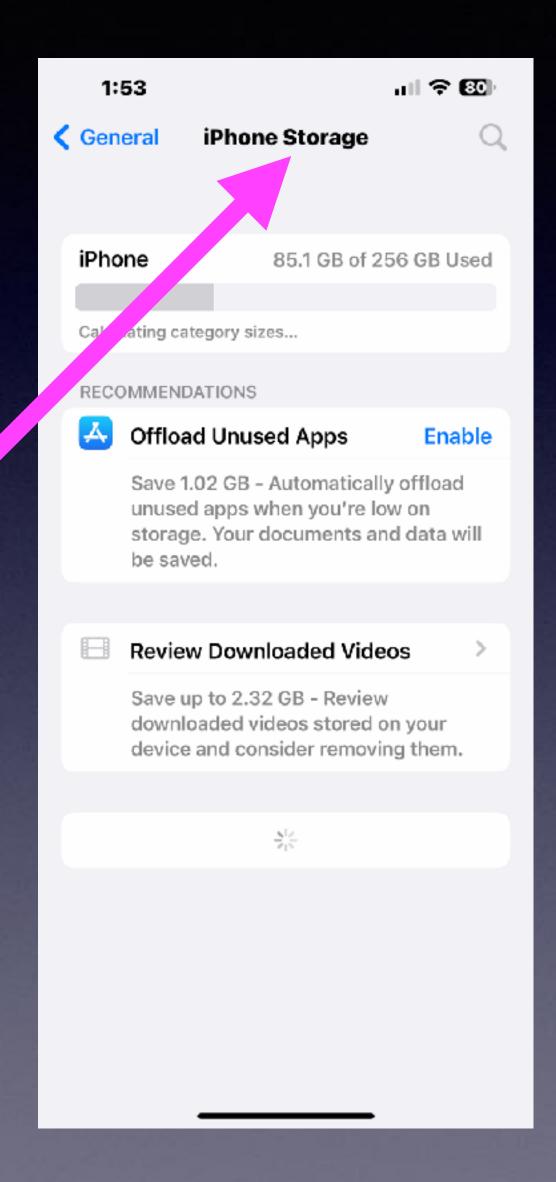

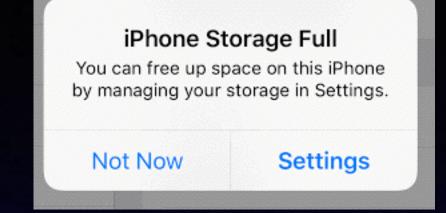

There are two types of storage:

iPhone Storage & iCloud Storage.

We need to be concerned about both!

### What iPhone Do You Own?

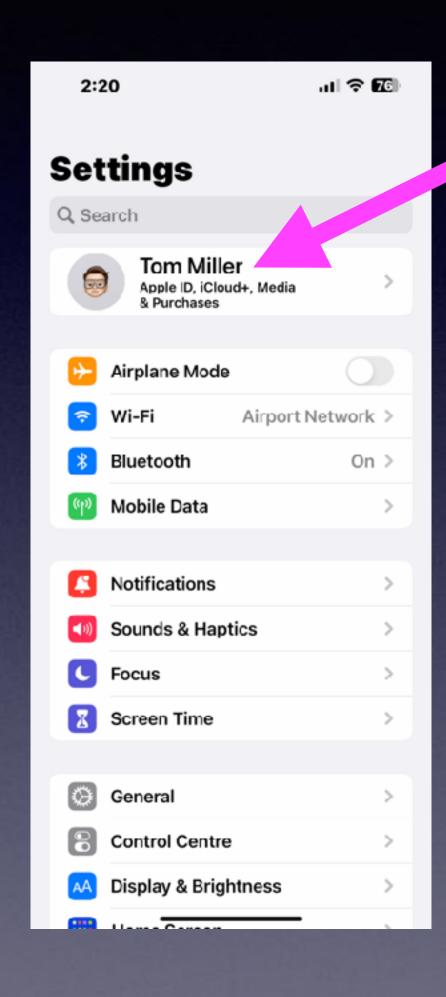

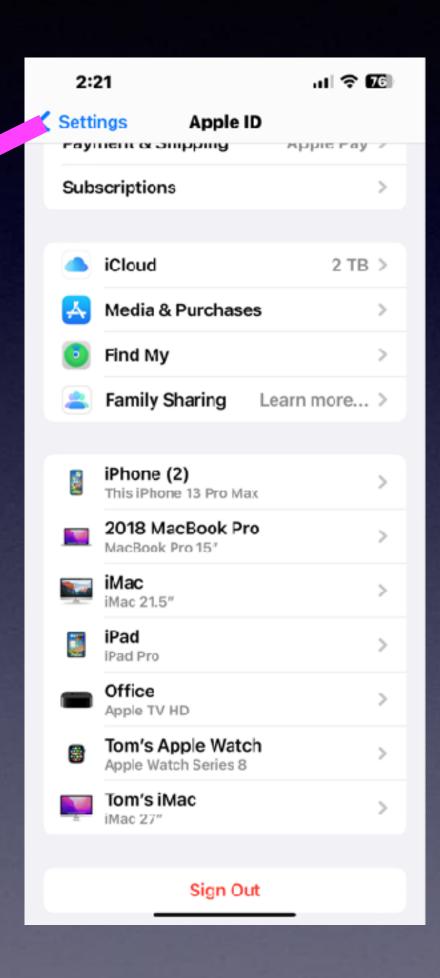

### You Can Recalibrate Your Battery?

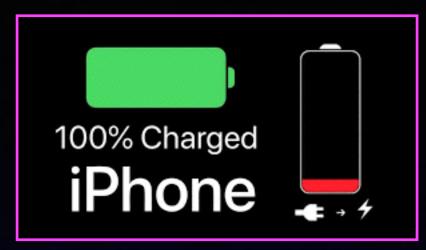

(If it randomly turns off or drains the battery rapidly)!

Charge your iPhone (iPad) until it hits 100%.

Use your iPhone normally until it runs out of power and it turns off on its own.

Let the iPhone set for 6 hours.

After 6 hours connect it to the power supply and as soon as it turns on, turn the phone off by holding the power button.

Let it set for another 6 hours.

Turn it on for one last time and your battery should be calibrated.

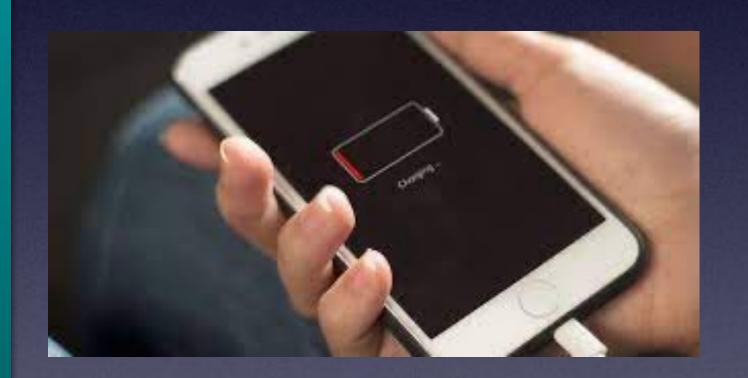

### **Essential Siri Commands!**

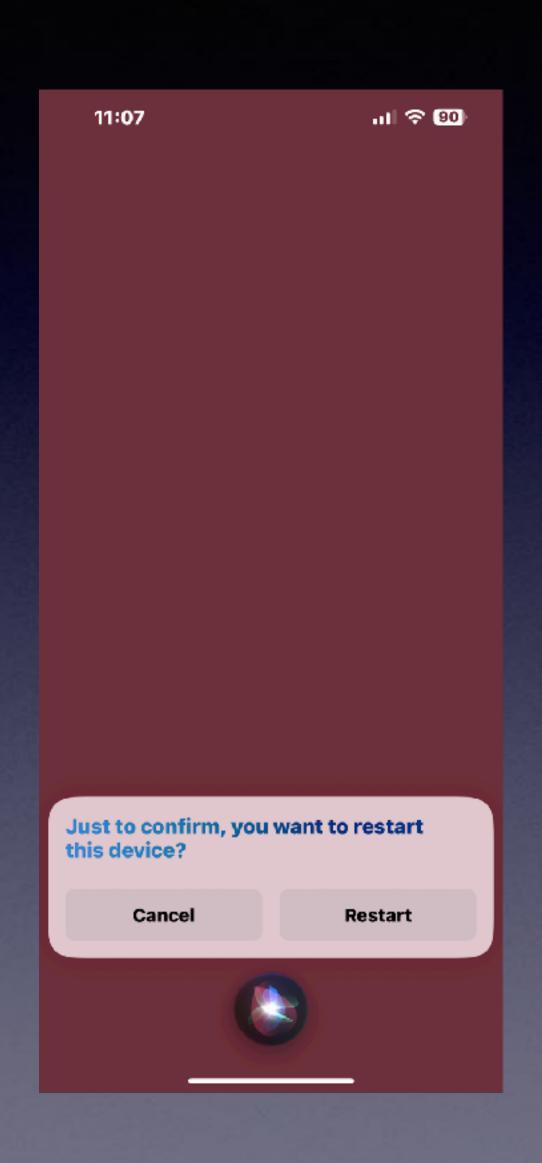

Restart my iPhone to correct an issue!
Use Siri by saying, "Hey, Siri, restart my iPhone".
You must know your iPhone passcode.

Two essential things to know:\*

What is my iPhone passcode!

What is my Apple ID password.

Always say "YES" to the question, "Do you want to save the password"!

# Knowing Your Passwords Is Not Easy! They are on my iPhone!

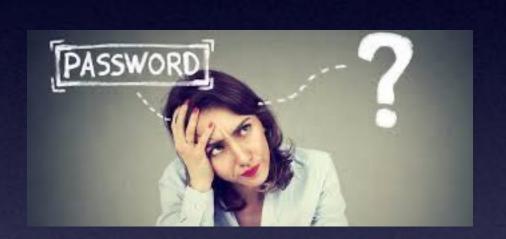

Hey Siri show me my \_\_\_\_\_ password!\*

You will have to confirm that you have permission to view passwords with either FaceId or unlock with your iPhone passcode.

### Hey, Siri Send A Message To...

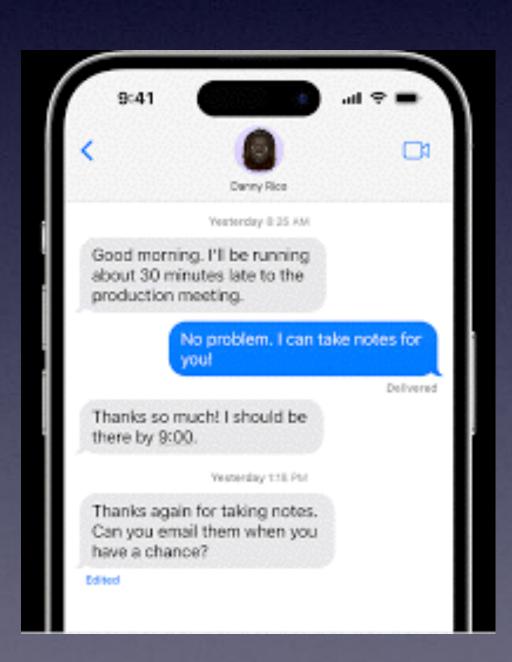

#### Message is not Messenger!

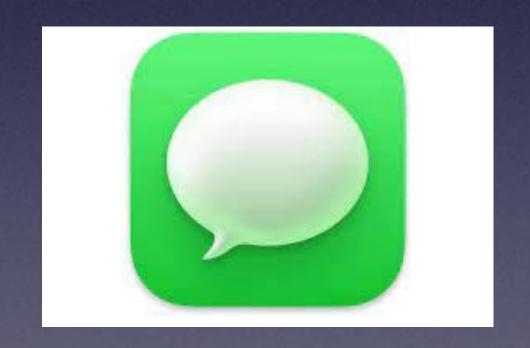

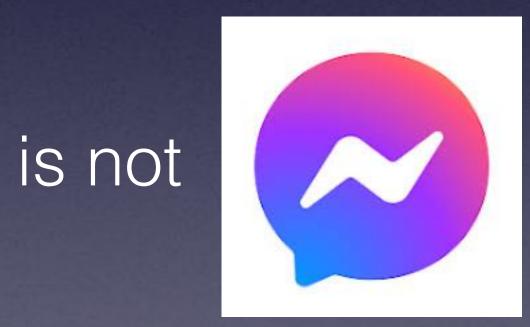

#### Hey Siri Send A Voice Note To ...!

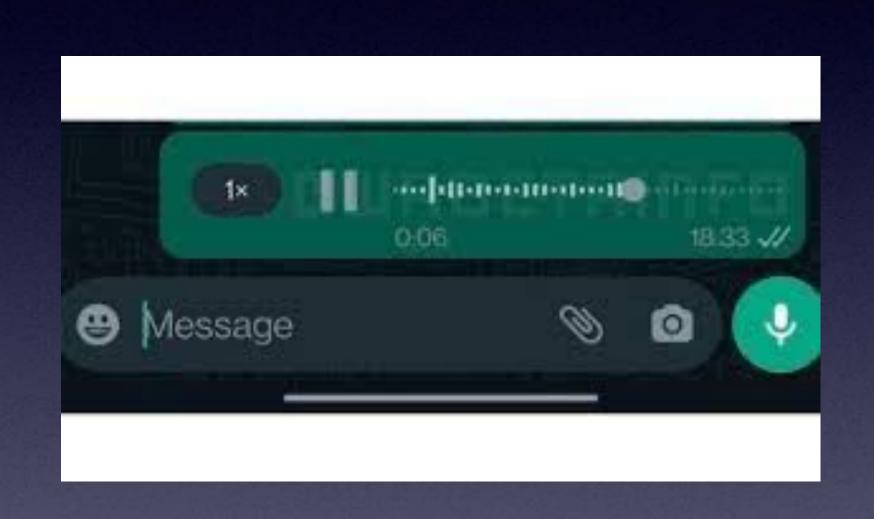

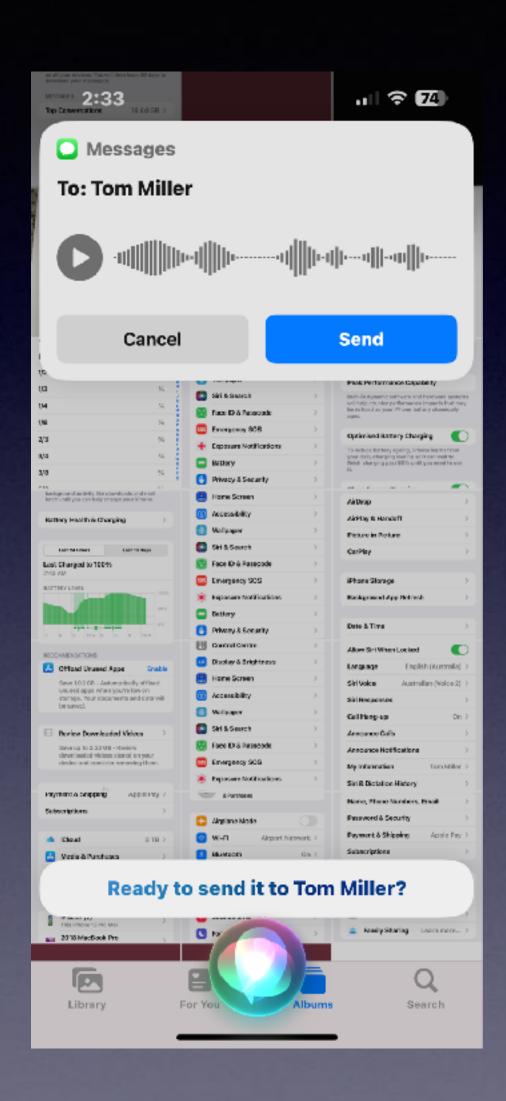

# Let Siri Help You Find An Email!

Hey Siri show me all the emails I received yesterday.

Hey Siri show me all the emails from ...

Hey Siri show me all the emails from a specific date.

Hey Siri show me all my unread emails.

### Use The Control Center!

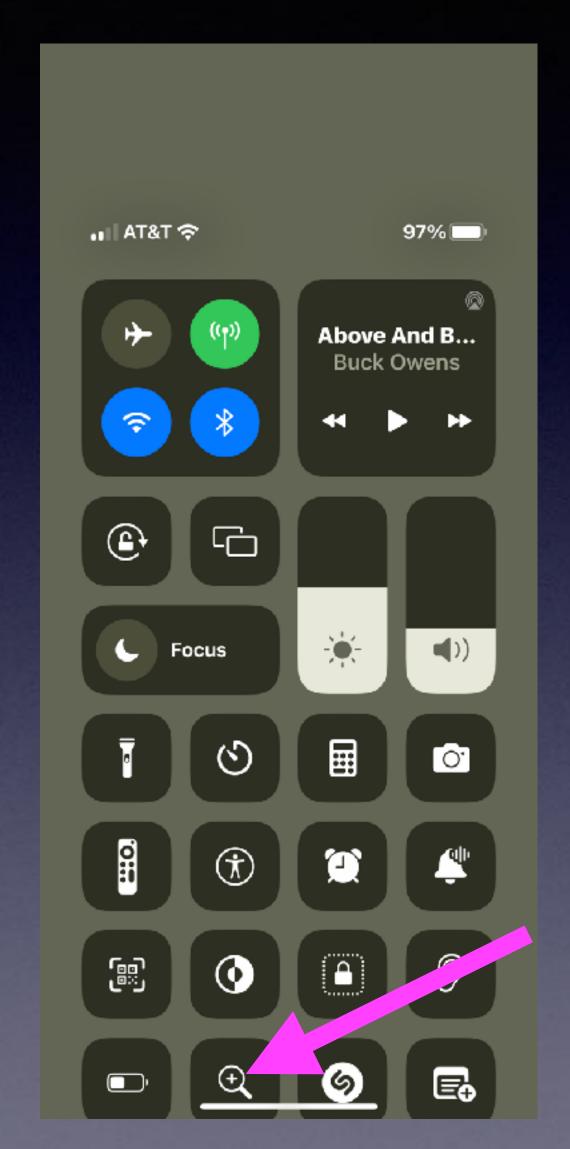

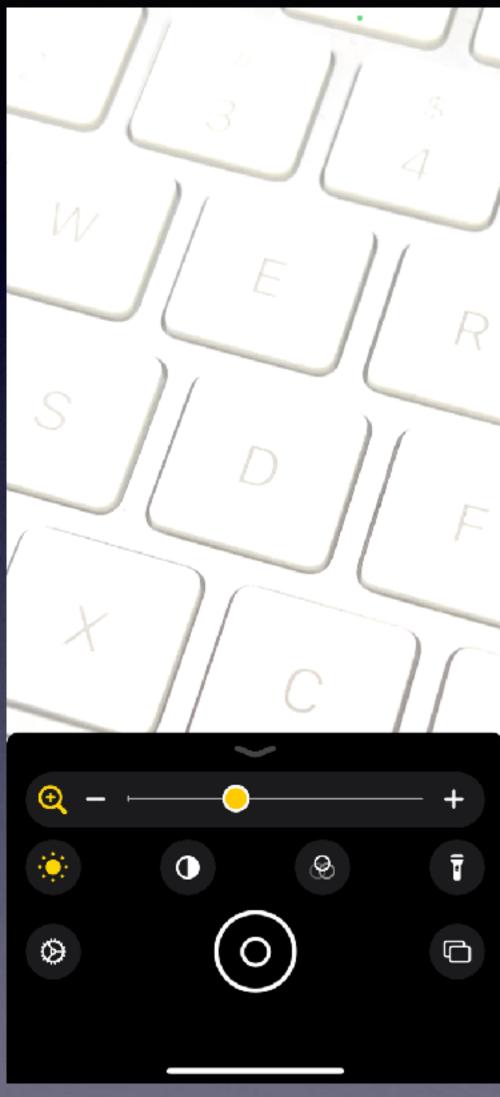

To zoom the camera!